Cómo añadir nombres de nota (del solfeo) a las cabezas de nota, en el editor de partituras SIBELIUS

### **INSTRUCCIONES SIMPLES**

**Sobre las FUENTES ATINN1 Y ATINN2 de notación musical implementadas en SIBELIUS para nombres del solfeo** 

**1) Descomprimir las fuentes del laboratorio** 

**2) Elegir uno de los dos tipos** 

**3) Ir a Windows->Fonts, y desinstalar la fuente "Opus Note Names"** 

**4) sustituir el nombre de la fuente elegida (ATINN1, por ejemplo) por "OPUSNN\_.ttf"** 

**5) Instalar la nueva fuente en Windows->Fonts** 

### **¡Listo!**

**PD1) Debe funcionar sincronizado con el plug-in "añadircabezasdenota" (AddNoteNamestoNoteHeads") sin problemas y sin necesidad de modificar el plug.** 

**PD2) Para volver a tener los nombres en inglés originales debe repetirse el proceso en sentido contrario. La fuente Opus Note Names original debemos siempre tenerla guardada en algún lugar localizable.** 

**COMENTARIOS: Se podría plantear el trabajar con las tres fuentes simultáneamente, pero para eso habría que modificar intensamente el plug-in e introducir programaciones extras...que no merecen la pena, ya que este tipo de trabajo suele ser una sola elección y para largo tiempo (***House style***). Y, en caso de cambiar de opinión, el cambio no tarda más de 2 minutos. Por eso no creemos que merezca la pena y se ha abandonado la idea.** 

**QUEDA CLARO QUE, POR MUY BIEN QUE LO HAGAMOS, HAY DOS DIFICULTADES QUE NO SE PODRÁN SUPERAR:** 

**1) que los nombres del solfeo (como "Sol#", por ejemplo) siempre serán mucho mas complejos de introducir (si no queremos tener pelotas de tenis, en vez de cabezas de nota) y de leer que las limpias y simples letras sajonas.** 

**2) Por las características del sistema** *true type* **utilizado, las barras del pentagrama cruzan las letras, dificultando un poco su lectura en estas notas "en línea". No hay solución. La solución propuesta por SIBELIUS desde la versión 7 (cambio de sistema a modelos Std gráficos) para, precisamente evitar el "cruce" de las líneas...complican y hacen casi imposible un mecanismo simple y sencillo como el que estamos utilizando nosotros.** 

# **TUTORIAL**

Cómo añadir nombres de nota (del solfeo) a las cabezas de nota, en el editor de partituras SIBELIUS

*How Add solfeggio note names to heads note, in SIBELIUS editor* 

Soporte impreso de la **VIDEO-DEMO** 

ESTUDIO DE CAMPO: Probaremos las fuentes a partir de 5 pequeñas partituras, con diversos grados de complejidad y dificultad.

#### **PROCEDIMIENTO A SEGUIR:**

1) una vez decidida cual de las dos fuentes del Laboratorio se va a utilizar (ATINN1: mayúsculas y tipo cuadrado), o ATINN2 (Mixta May/min,), estar seguro/a que se ha instalado correctamente siguiendo las instrucciones. Es muy sencillo.

2) la prueba de que la instalación es correcta (con la ATINN2, por ejemplo) es la siguiente:

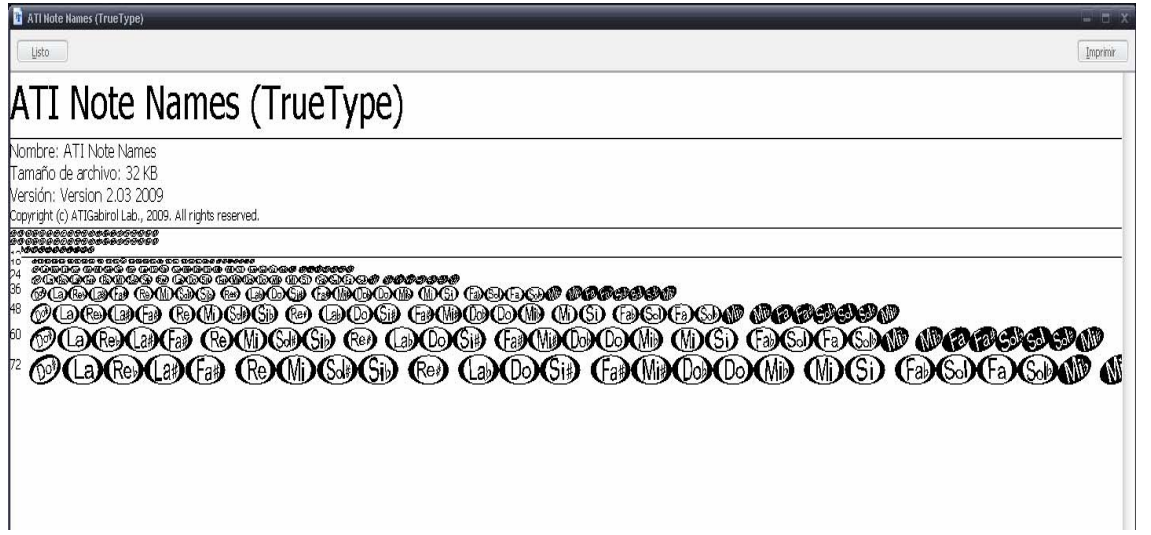

Una vez comprobada la corrección de la instalación, pasamos a utilizar SIBELIUS normalmente

El proceso es absolutamente transparente

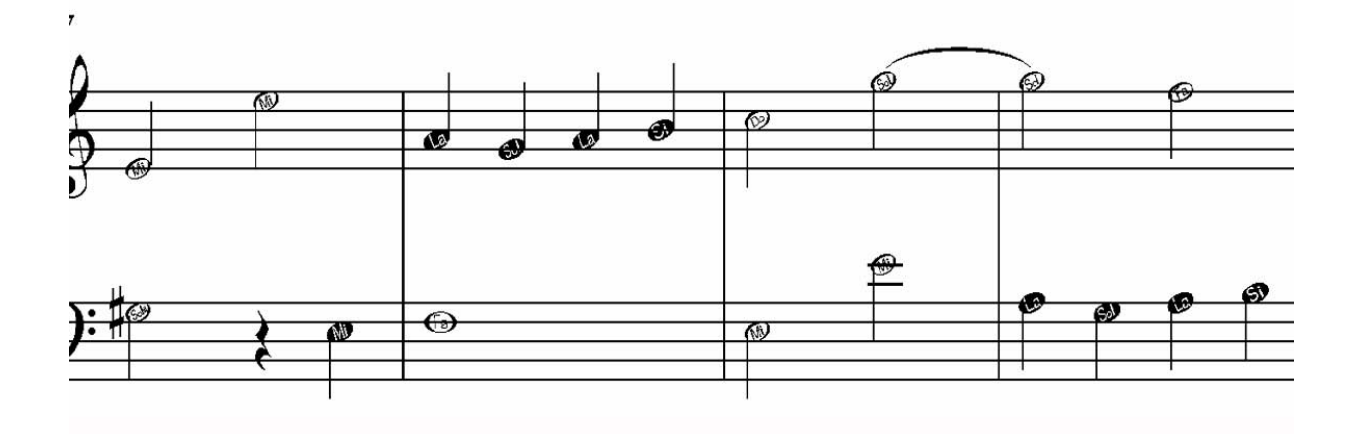

En caso de utilizar el tipo ATINN1, la comprobación de la instalación y su resultado gráfico el siguiente...

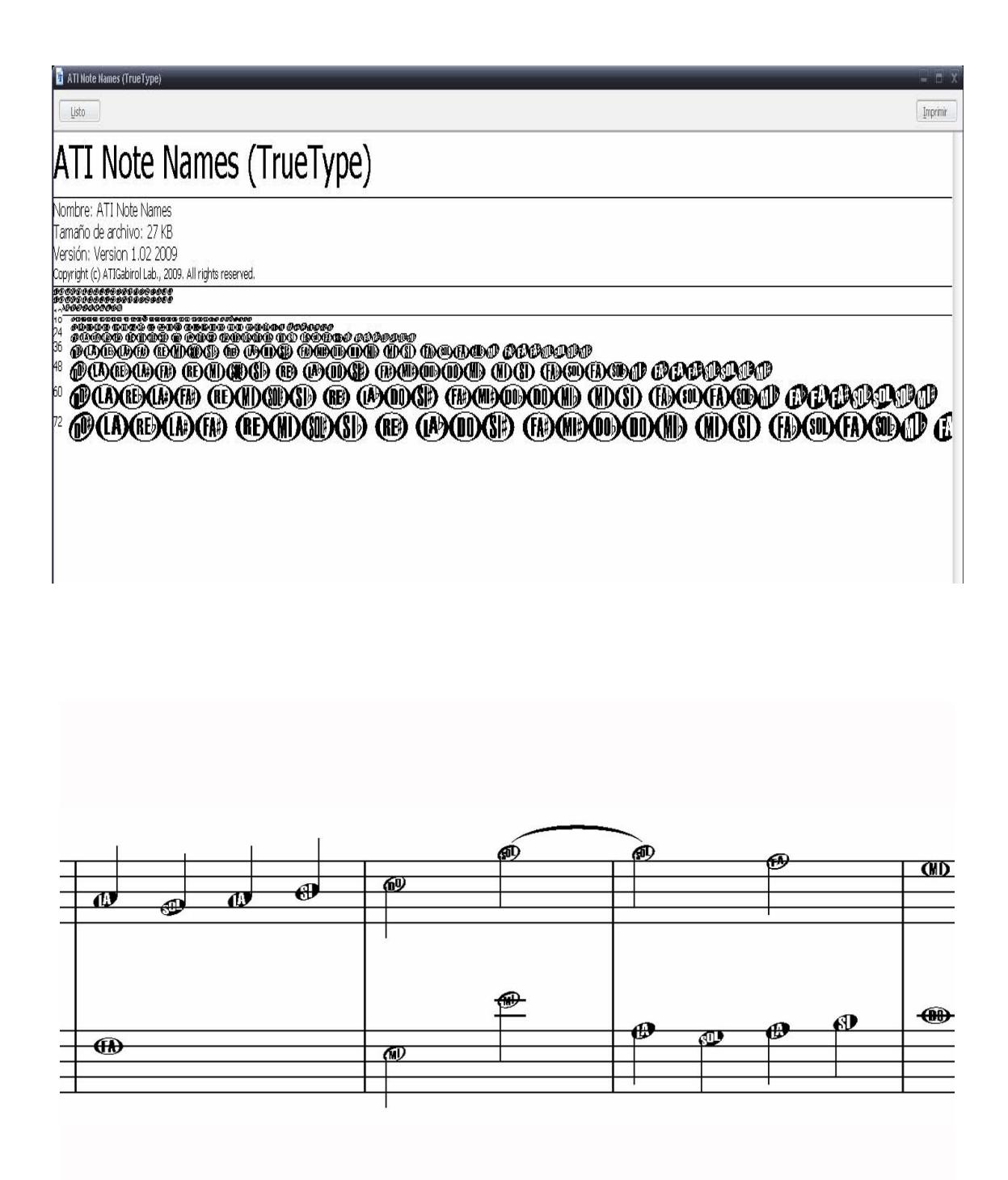

Las fuentes son totalmente escalables, solo que a pequeño tamaño se hacen inútiles para la función principal de su diseño, que es, precisamente la contraria, buena visibilidad, ya que está enfocada a niños muy pequeños.

#### ATI-Gabirol Lab. Tutoriales Ortiz Morales 2009

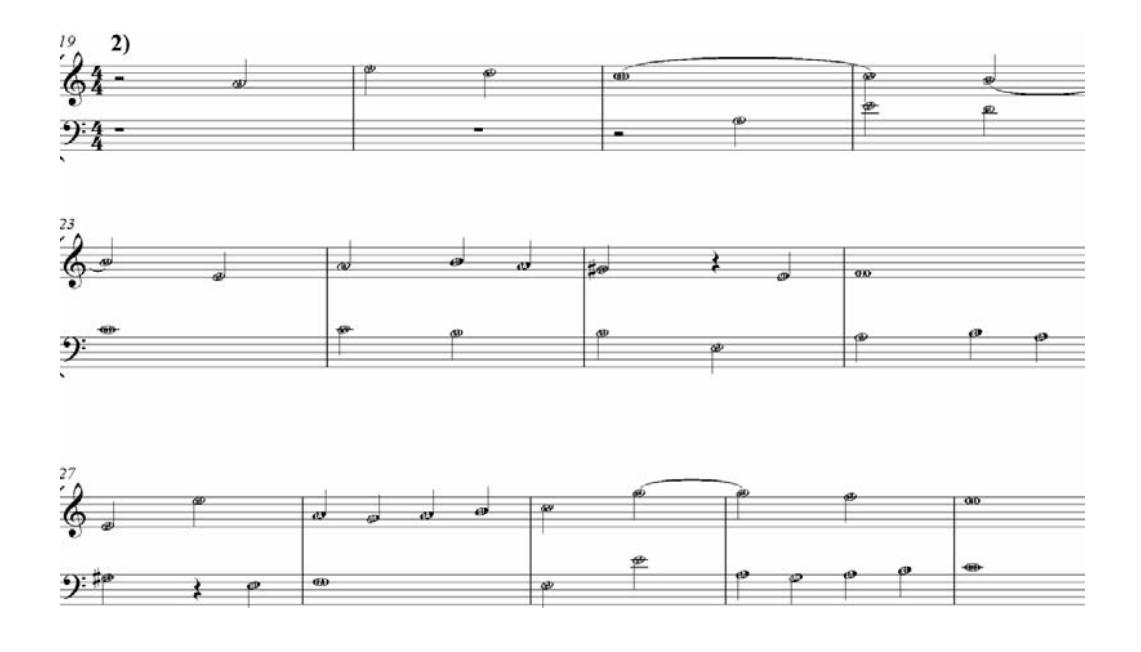

En cambio, poder ajustarlas a un punto de 10

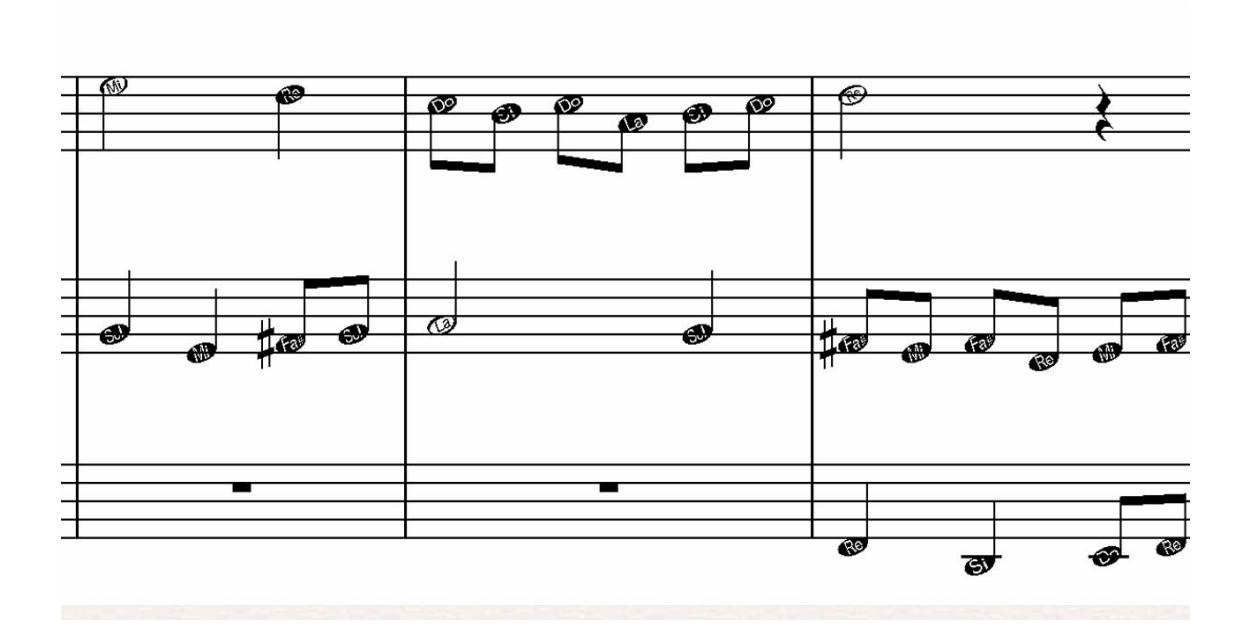

o incluso a 12 en ciertos casos, aumenta mucho su eficacia en soporte impreso.

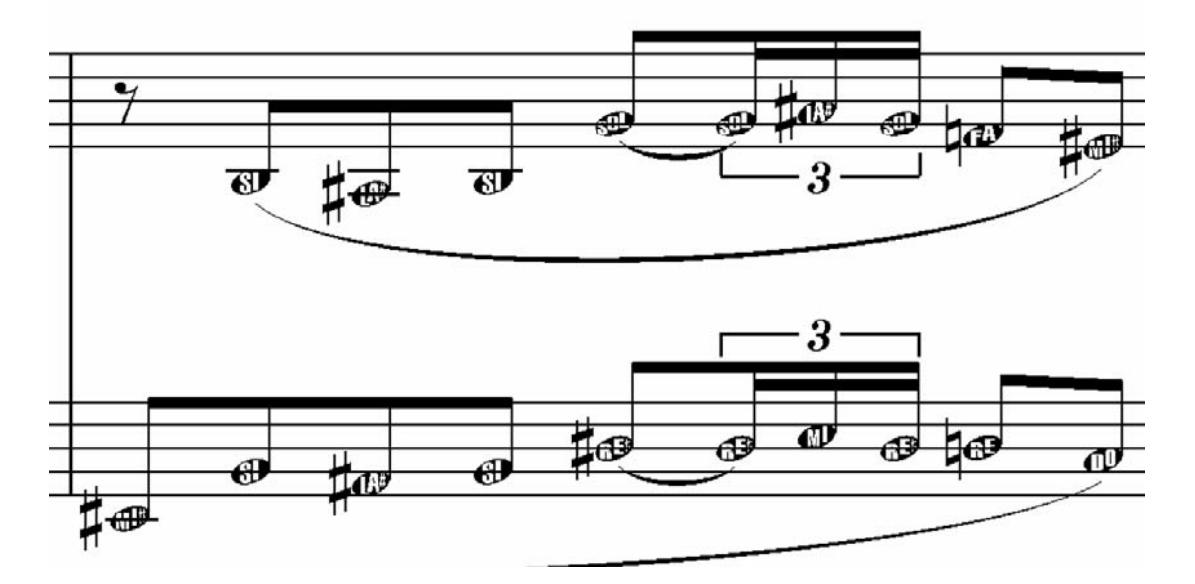

El soporte impreso puede ser tanto vertical como horizontal, aunque, a tamaño A4, se recomienda este último.

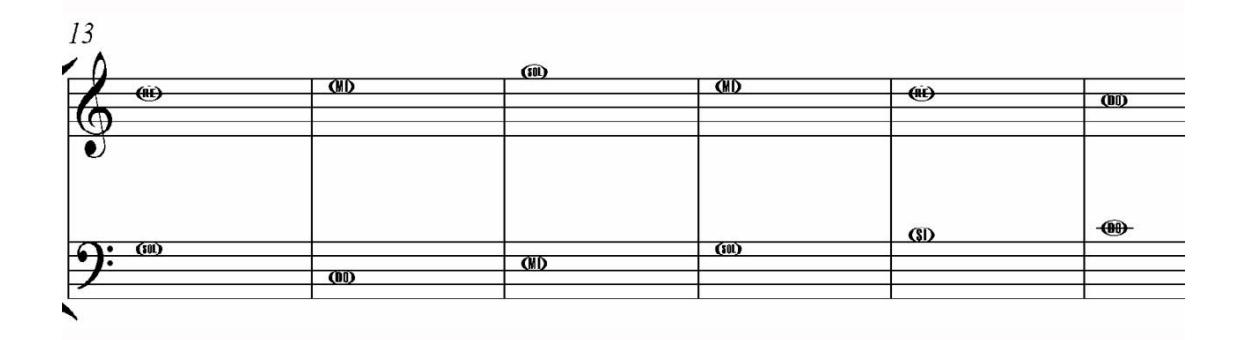

En cambio, la orientación vertical, si se prepara para ajustar posteriormente a 10, o a 12, puede ser incluso más eficaz, en esos casos particulares.

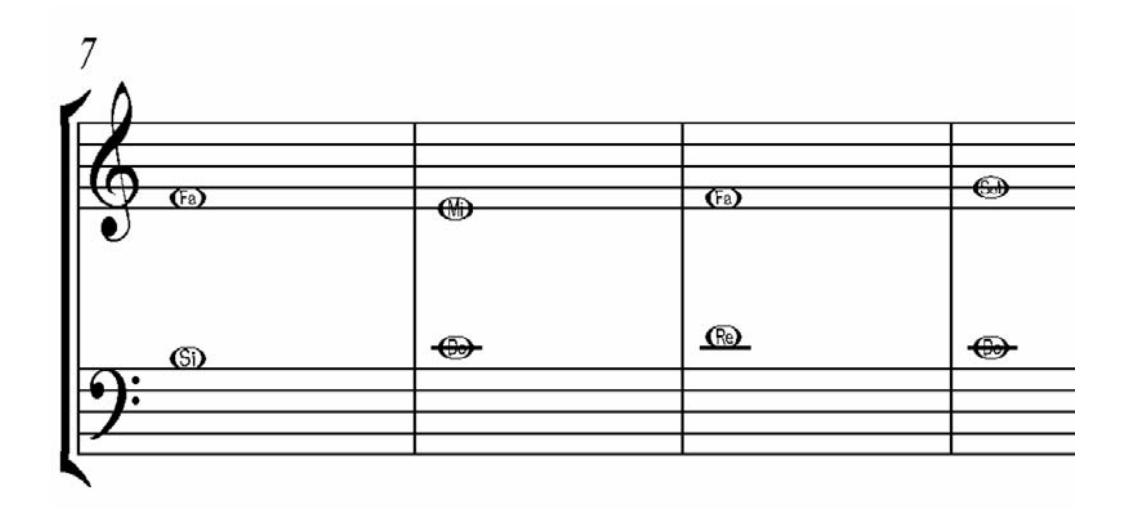

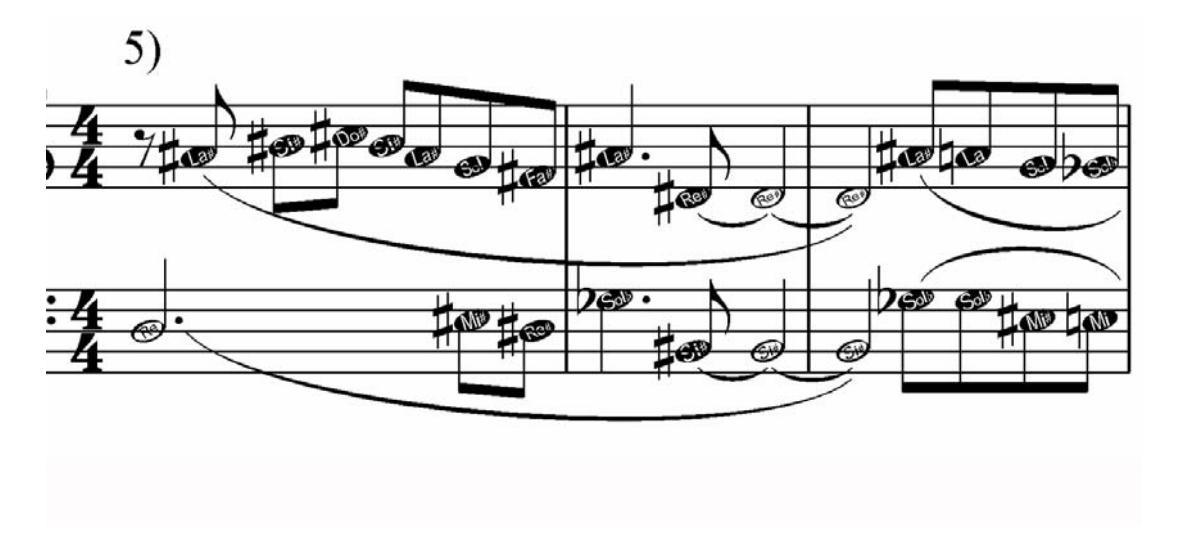

Si procedemos a una serie de comandos **UNDO**, hasta volver al punto de partida, podremos comprobar que el plug es totalmente retroactivo (undoable).

## **¿Cómo funciona?**

RELATIVAMENTE SENCILLO:

Desde SIBELIUS 5 contamos con un magnífico plug-in, que permite realizar la misma tarea a partir de la fuente oficial y original de SIBELIUS, la "opus".

Se trata del plug-in "Add note Names to note Heads", que traducido es "Añadir nombres de nota a sus respectivas cabezas"

El autor de dicho diseño es Bob Zawalich, a quien desde aquí felicitamos por su excelente trabajo.

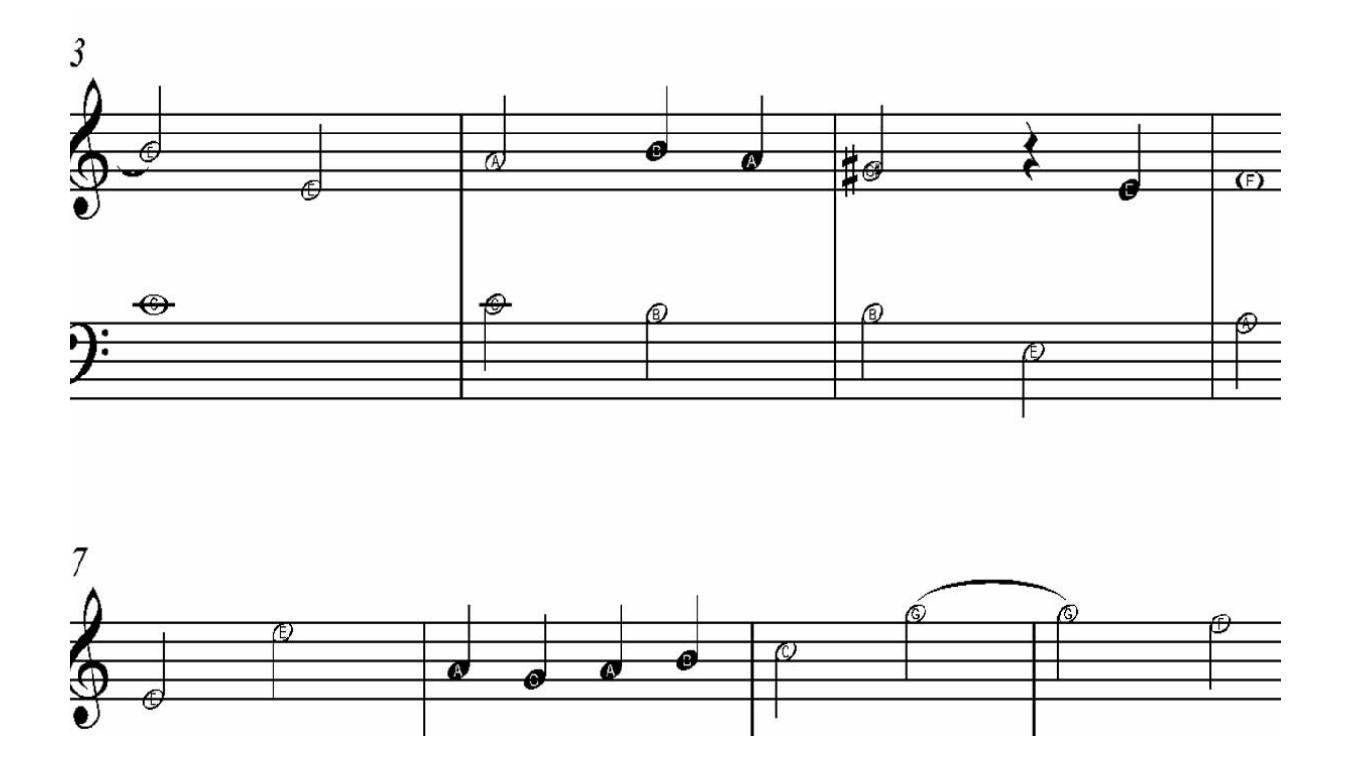

Desgraciadamente para los usuarios latinos, solo utiliza notación sajona o americana, lo que lo hace inútil, en un primer momento, para el aprendizaje del solfeo para niños.

De todas formas, sí que puede venir bien más adelante incluso en nuestros centros, precisamente para el aprendizaje de la nomenclatura sajona a alumnado más avanzado.

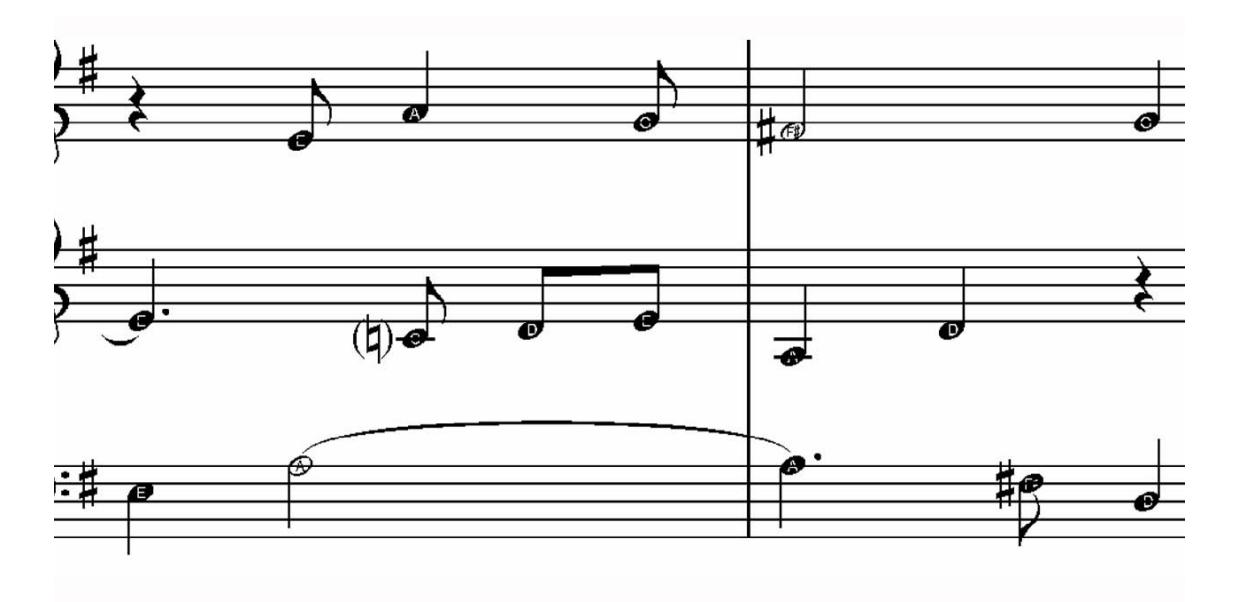

Cuando queramos volver a utilizarlo, solo debemos volver a instalar la fuente original SIBELIUS, la Opus. Y comprobar, si todo está correcto, que tanto el plugin como la fuente son muy manejables y eficaces.

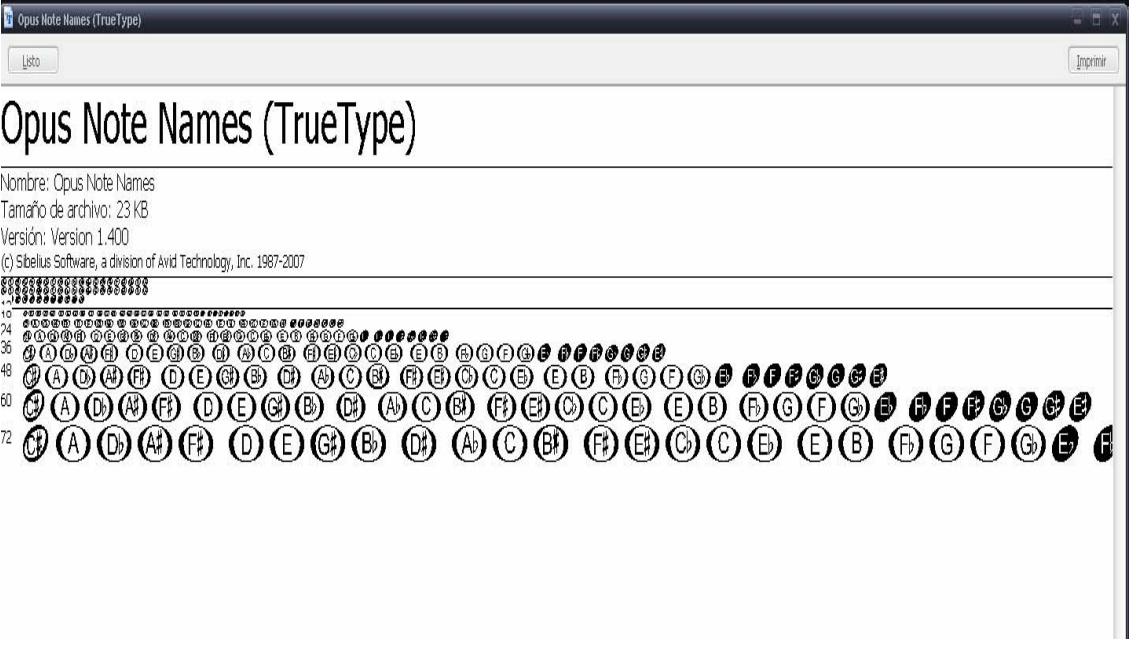

#### **Dos nuevas fuentes windows**:

para poder utilizar los nombres del solfeo, se han creado dos fuentes windows nuevas y específicas para esta tarea, la ATINoteNames1, y la ATINoteNames2.

Cada una de ellas tiene sus propias características y especificaciones.

Por ejemplo, la **ATINN1** es mas cuadrada y solo con glifos mayúsculas;

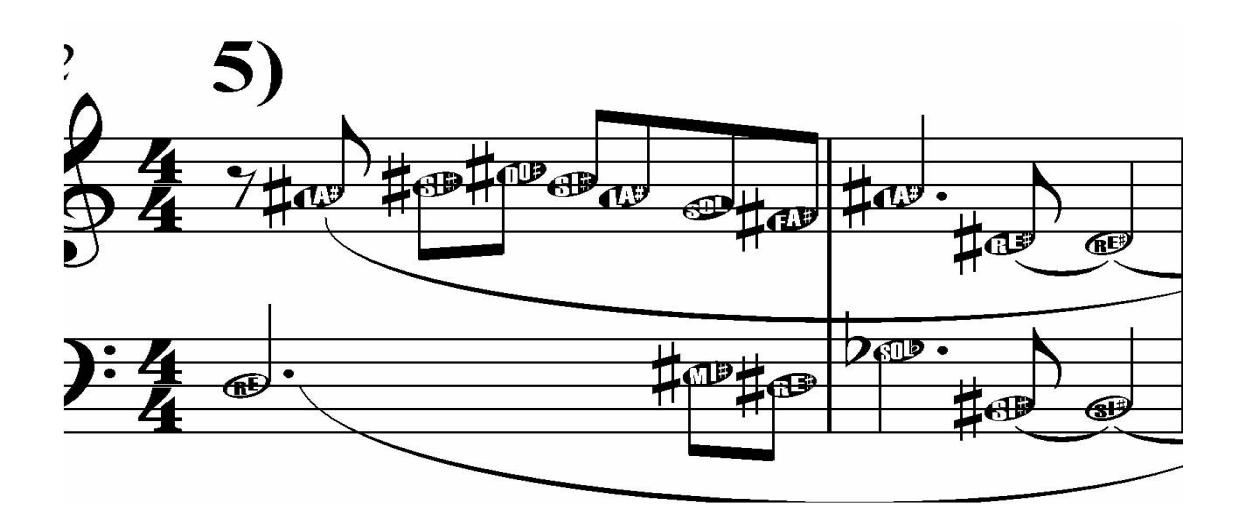

y la **ATINN2**, mixta de glifos y más suave.

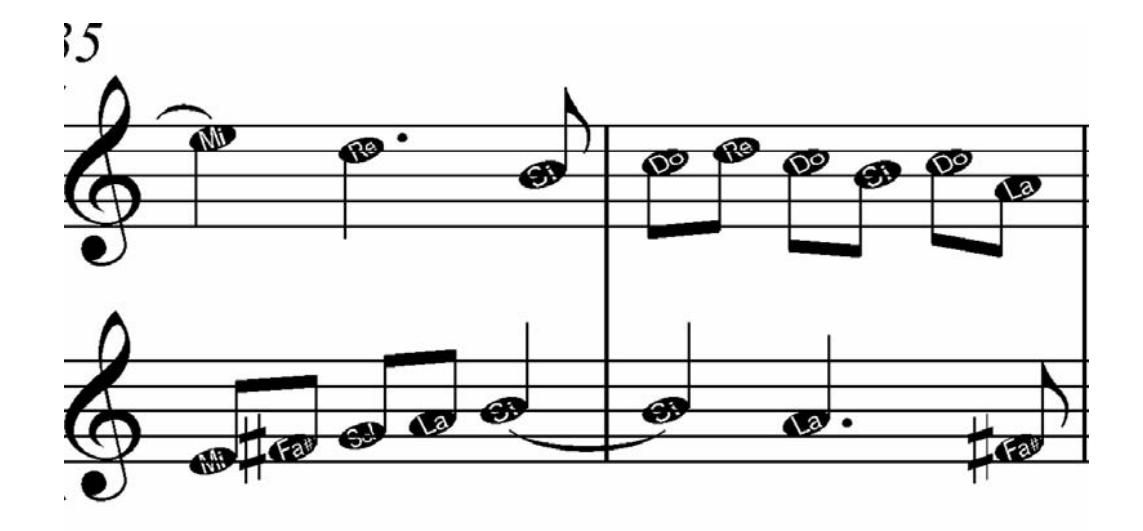

Ambas son "mayores" de lo normal, para facilitar su lectura por los niños.

**El "truco"**: consiste en "enmascarar" las fuentes ATI en una copia con todas las especificaciones de la fuente original...pero con los nuevos glifos.

De esa manera, la utilización se hace tan transparente como hemos visto.

Si posteriormente se desea utilizar un tipo diferente, bastaría con repetir el proceso (incluyendo la fuente original, para notación sajona; y que debemos tener guardada en sitio fijo).

-------------------------------------------------------------------------------------------------------------------

Postdata 2016

#### **AVISO: solo funciona con SIBELIUS 5 y 6.**

A partir de la versión 7 se ha cambiado el sistema gráfico en SIBELIUS haciendo imposible lo anterior.